# NBX® Business Telephone 3COM Quick Reference Guide

#### Put a Call on Hold

While you are on a call, press **Hold.** The indicator light to the left of a line on hold blinks slowly. To return to the call, press the line button where the call is being held.

### **Transfer a Call**

- 1. While you are on a call, press **Transfer**.
- 2. When you hear the dial tone, dial the number to which you want to transfer the call.
- 3. As soon as you hear ringing, hang up (for a blind transfer), or wait until the recipient answers, announce the call, and then hang up.

#### Make a Conference Call

- 1. Place or receive a call. Two parties are now on the call.
- 2. While you are on the first call, press **Conference.**
- 3. Listen for the dial tone. Dial the third party, wait for that party to answer, and press **Conference** again to complete the three-party conference call.
- 4. Repeat steps 2 and 3 to add a fourth party.
- At least one party must be internal. The conference ends when the last internal party hangs up.
- To place your part of a conference call on hold, press Hold. The other parties can talk to each other, but they cannot hear you. (Music on Hold is not played.)
- To transfer a conference call, see **Transfer a Call**.
- To drop the last person whom you added to the conference (for instance, if the called party's telephone is answered by someone else), press Feature + 431.

# **Adjust the Volume**

 Handset — Lift the handset, listen to the dial tone, and press the louder or softer volume control button repeatedly.

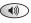

- Speaker Press Speaker, listen to the dial tone or your caller's voice, and press the louder or softer volume control button repeatedly.
- Ringer While the telephone is ringing, press the louder or softer volume control button repeatedly.

#### Mute a Call

While you are on a call, press **Mute**. The indicator light is lit and you can hear the caller, but the caller cannot hear you. To return to the call, press **Mute** again.

# **Set Internal Calls to Activate the Speaker**

Press **Handsfree.** Whenever an internal call arrives, a tone sounds, and the speakerphone is activated. To turn this feature off, press **Handsfree** again.

# **Create Labels for Your Telephone**

Log in to **NBX NetSet > User Information > Telephone Labels.** 

# Set or Change Your Speed Dials, Call Coverage, Call Pickup, and Phone Lock

See the *NBX Telephone Guide* or NBX NetSet<sup>™</sup> User Help.

# **Forward Incoming Calls to Your Voice Mail**

Pick up the handset and press the **FWD MAIL** button. The indicator light comes on; all incoming calls ring once and are forwarded to your voice mailbox. To turn the feature off, pick up the handset and press **FWD MAIL** again.

#### **Do Not Disturb**

Pick up the handset and press **Feature + 446.** All calls go directly to your call coverage point without ringing on your telephone. The display indicates that the feature is active. To turn the feature off, pick up the handset and press **Feature + 446** again. Your administrator can program this feature to an Access button

#### Call Park — Park a Call

- While you are on a call, press the Call Park Access button, or if Call Park is not assigned to an Access button, press Feature + 444.
- 2. Dial one of the extensions reserved for Call Park. Factory-installed Call Park ranges:

**NBX 100 SuperStack 3 NBX** 601–609 6000–6099

- Ask your administrator if your system has a different range of Call Park extensions.
- The call is parked until someone retrieves it, the caller hangs up, or the Call Park timer expires.
- If the extension you chose is busy or the Call Park timer expires, the call returns to your telephone. Press Call
   Park or Feature + 444 again, and try another extension.

#### Call Park — Retrieve a Parked Call

Dial the Call Park extension where the call was parked.

# **Dial from the Telephone Display Panel**

- 1. Pick up the handset.
- 2. Press one of the scroll buttons on the telephone to view the menu of choices in the display.

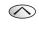

- 3. Scroll up or down to the list that you want: Call Logs (Missed Calls, Answered Calls, Dialed Calls), Directory, Personal Speed Dials, or System Speed Dials.
  - eeu
- 4. Press one of the three buttons below the display:
- **Slct** To select the list that you want to see.
- **Back** Return to the previous menu.
- **Exit** To leave the display panel menus.
- Repeat steps 3 and 4 until you see the name or number that you want. Then press **Slct** to dial the number.

Part Number: qkrefbus-EN Published: July 2002

# 

\* If your system uses 3Com NBX Unified Communications or a third-party voice messaging application, follow the instructions for your messaging application.

## **Initialize Your Voice Mailbox**

- 1. Pick up the handset and press MSG.
- 2. The NBX voice prompts guide you through the steps to create your password and initialize your mailbox.

# Access Your Messages (Log In to Your Mail Box) from Your NBX Telephone

- 1. Pick up the handset and press MSG.
- 2. Enter your password and press #.

# Access Your Messages (Log In to Your Mail Box) from Any Internal NBX Telephone

- 1. Pick up the handset and press **MSG**.
- 2. At the password prompt, press \*.
- 3. At the prompt, enter your extension number.
- 4. Enter your password and press #.

# Access Your Messages (Log In to Your Mail Box) from an External Telephone

## If you can dial your telephone extension directly:

Press \* during your greeting. At the prompts, enter your extension and password, and press #.

## If you dial your organization's main telephone number:

- If the Automated Attendant answers, press \* \*
  during the greeting. At the prompts, enter your
  extension and password, and press #.
- If the receptionist answers, ask to be transferred to your voice mail. Press \* during your greeting. At the prompts, enter your extension and password and press #.

# Forward a Message

- 1. While you are listening to the message, press **5**.
- 2. After the tone, record an introductory message. When you are finished, press # OR press # immediately without recording a message.
- 3. At the prompt, press 1 to begin to forward the message.
- 4. Dial an extension, a voice mail group number, or a one-touch, personal, or system speed number.
- 5. Press # after each destination number. Add as many destinations as you want.
- After the last destination number and its #, press #. The system sends your message.

Copyright © 2002, 3Com Corporation. All rights reserved. 3Com registered trademarks are registered in the United States and may or may not be registered in other countries.

3Com, the 3Com logo, and NBX are registered trademarks and NBX NetSet is a trademark of 3Com Corporation. Other brand and product names may be registered trademarks or trademarks of their respective holders.

## **Message Playback Options**

While you listen to a message, select one of these options:

Press (1

to listen to the first message or repeat the current message.

Press

2 def

to save the current message.

ress (

def 3

) to delete the current message.

Press

ghi 4

to reply to the sender of the current message, if the sender is internal.

ress

jkl 5

to forward the current message.

Press

) to hear date, time, and sender information.

Press

to move back 5 seconds in the current message.

\_

tuv 8

) to pause the current message for 20 seconds.

Press

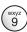

to move forward 5 seconds in the current message.

Pres

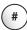

to move to the next message.

Press

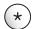

to return to the main menu.

## **Mailbox Options**

- 1. Pick up the handset and press **MSG.**
- 2. At the prompt, enter your password and then press #.
- 3. Press **9** and then select one of these options:

Press

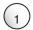

to change your name announcement or personal greeting.

Droce

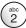

to change your password.

Press

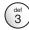

to create or edit personal voice mail group lists.

Press

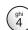

to enable, disable, or change settings for the Off-Site Notification feature.

For more information about these and additional NBX Business Telephone features, see the NBX Telephone Guide on any screen in the NBX NetSet utility.